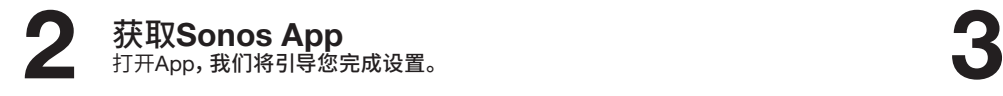

让家中充满音乐 添加Sonos音响。您可以通过使用Sonos App或者音响上的触摸控件 来播放和控制音乐服务中的音频。

取出包装盒内所有设备 我们会告诉您何时需要连接设备——您首先要设置Boost。

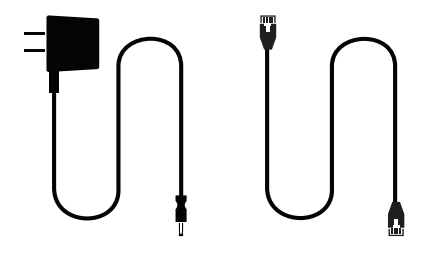

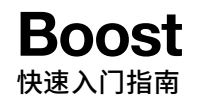

电源 以太网

通过以太网网线将Boost连接到路由 器,可为您的Sonos系统创建一个独立 的高性能无线网络。

已经拥有Sonos?

© 2018 Sonos Inc. 保留所有权利。<br>**Sonos、**Boost以及所有其他Sonos产品名称与宣传语都是Sonos, Inc.的商标或注册商标。 Sonos已在美国专利商标局注册。

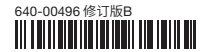

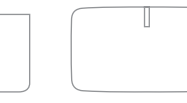

打开App,然后选择 更多 > 设置 > 添加BRIDGE或BOOST

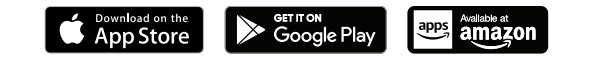

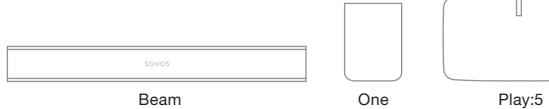

Sonos App: 帮助和提示

网站: sonos.com/support

电子邮件: support@sonos.com

产品用户指南: sonos.com/guides

**SONOS** 

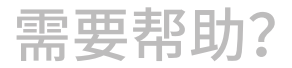

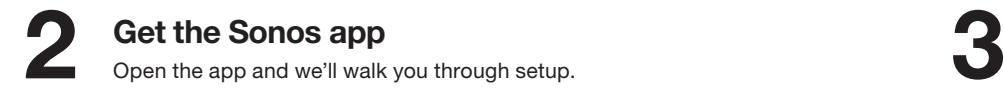

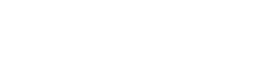

Fill your home with sound Add Sonos speakers. Play and control the audio from your music services using the Sonos app or the touch controls on your speakers.

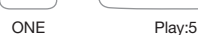

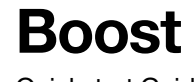

Quickstart Guide

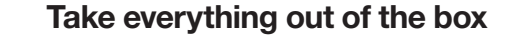

We'll tell you when to plug things in - you'll be setting up Boost first.

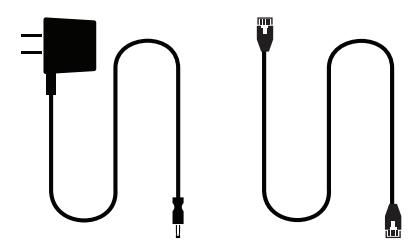

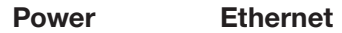

Connecting a Boost to your router with an Ethernet cable creates a separate, high-performance wireless network just for your Sonos system.

## Already have Sonos?

Open the app and choose More > Settings > Add a BRIDGE or BOOST

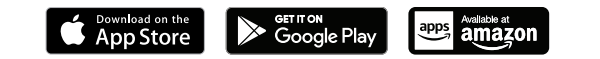

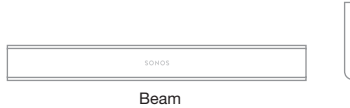

Sonos App: Help & Tips

Website: sonos.com/support

Email: support@sonos.com

Product User Guides: sonos.com/guides

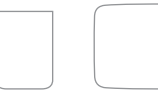

## Need help?